# **TÀI LIỆU HƯỚNG DẪN KHAI BÁO Y TẾ TOÀN DÂN**

### **1. Giới thiệu**

Ứng dụng khai báo y tế toàn dân là một thành phần của Hue-S (Ứng dụng Dịch vụ đô thị thông minh tỉnh Thừa Thiên Huế). Nhằm mục đích phục vụ cơ quan chức năng hỗ trợ cho người dân trong công tác phòng chống dịch bệnh.

**2. Tải ứng dụng**

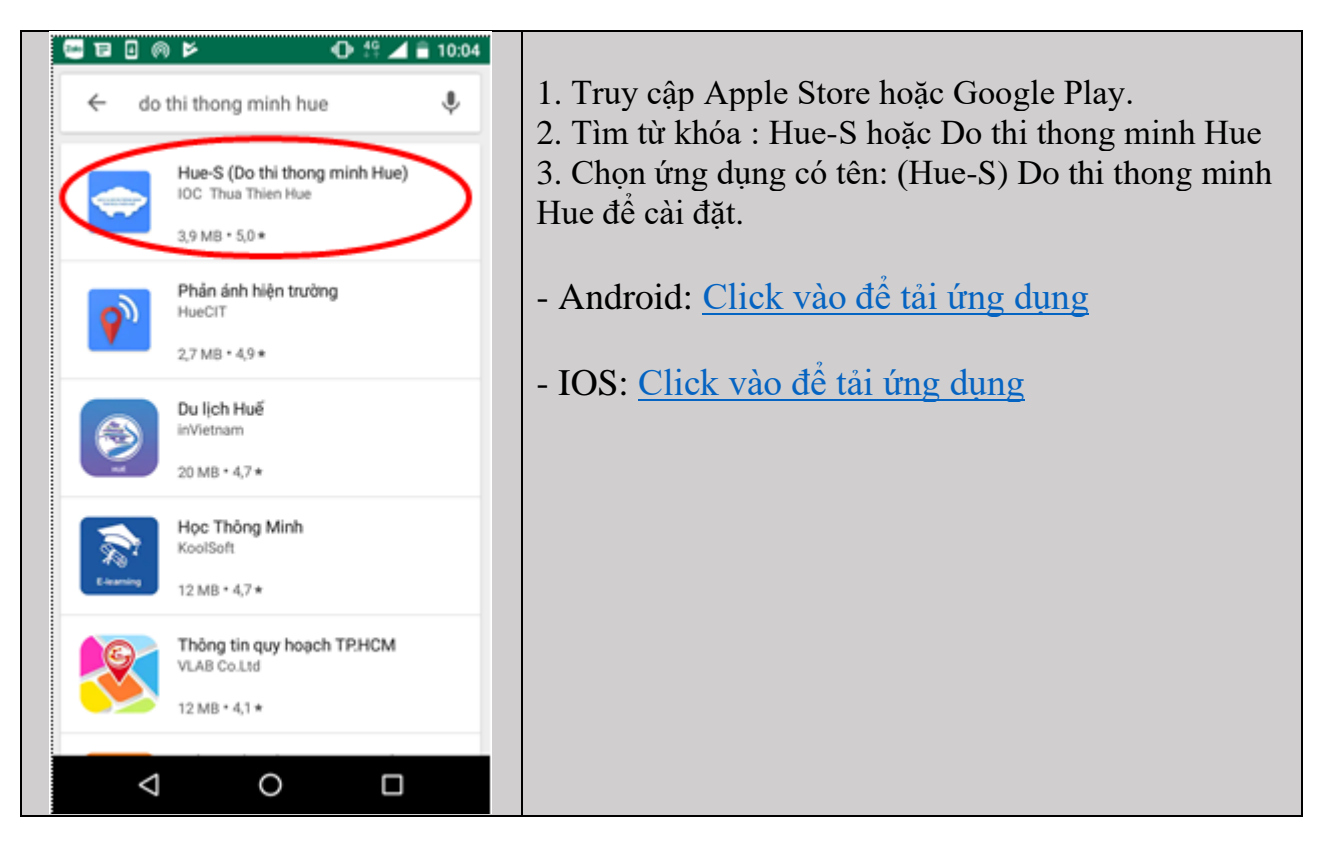

#### **3. Gỡ cài đặt ứng dụng**

(Chỉ đối với một số ít trường hợp phát sinh lỗi người dùng cần gỡ ứng dụng Hue-S đã cài đặt trước đó, rồi mới tiến hành cài đặt ứng dụng tại Mục 2)

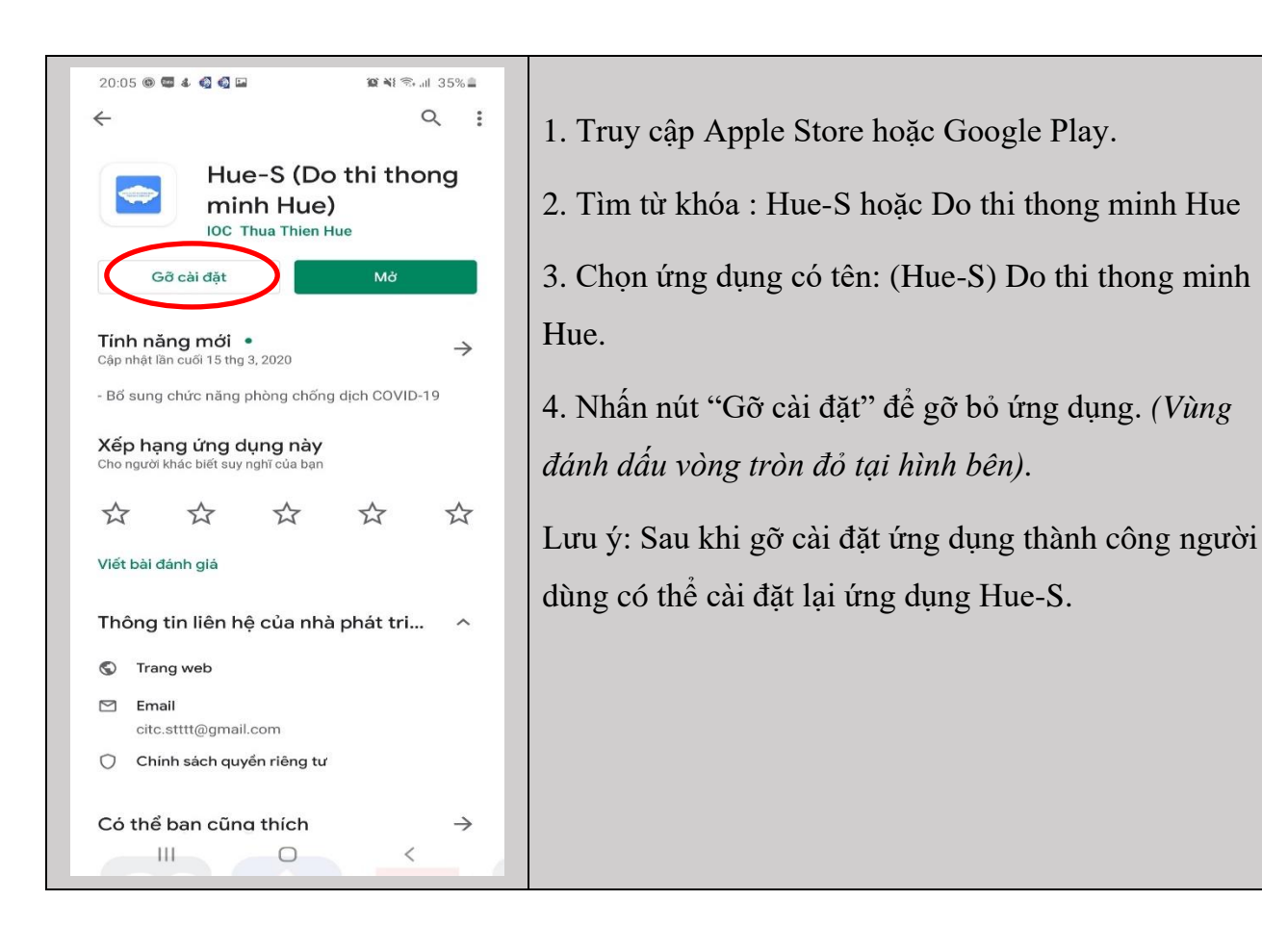

#### **4. Đăng ký tài khoản**

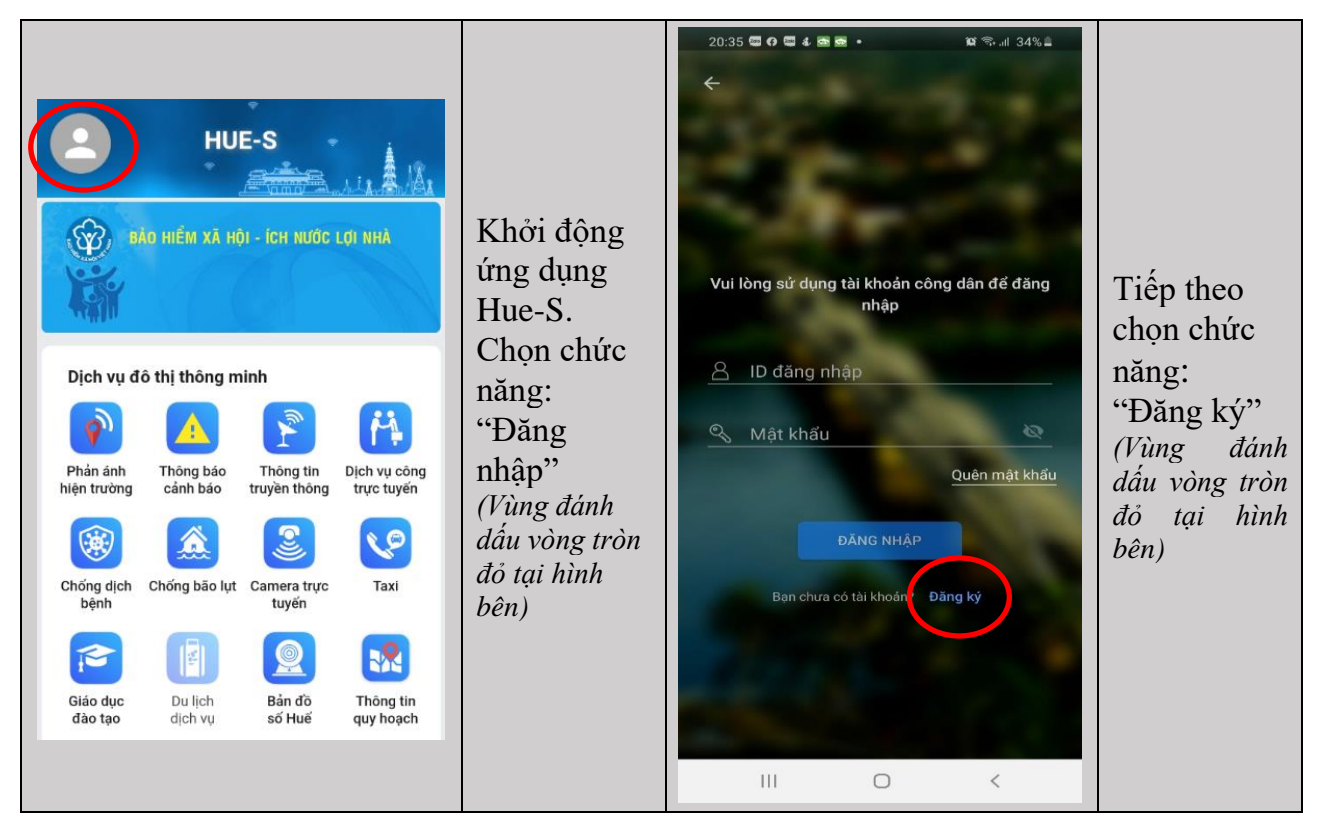

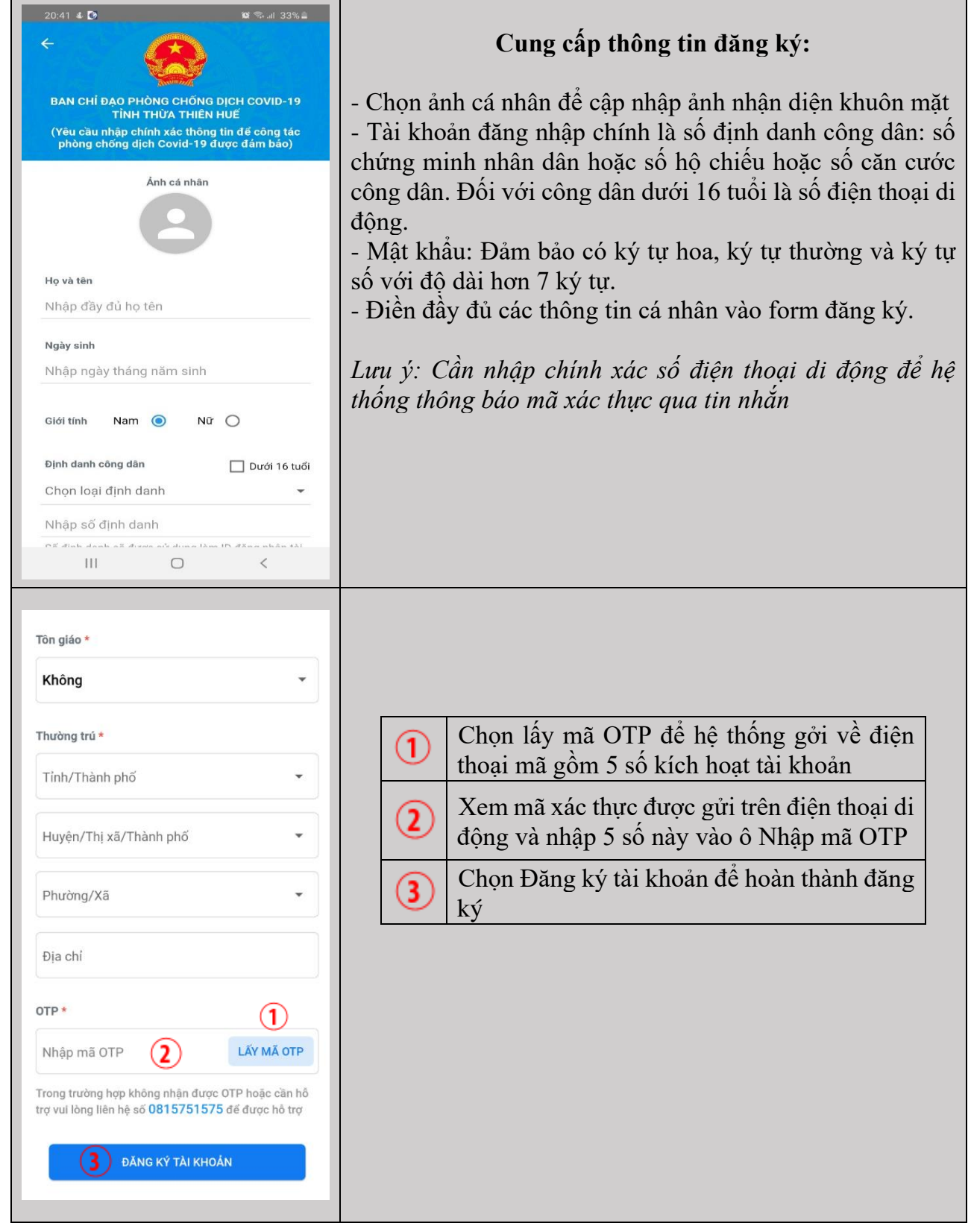

**5. Đăng nhập tài khoản và mở ứng dụng khai báo y tế toàn dân**

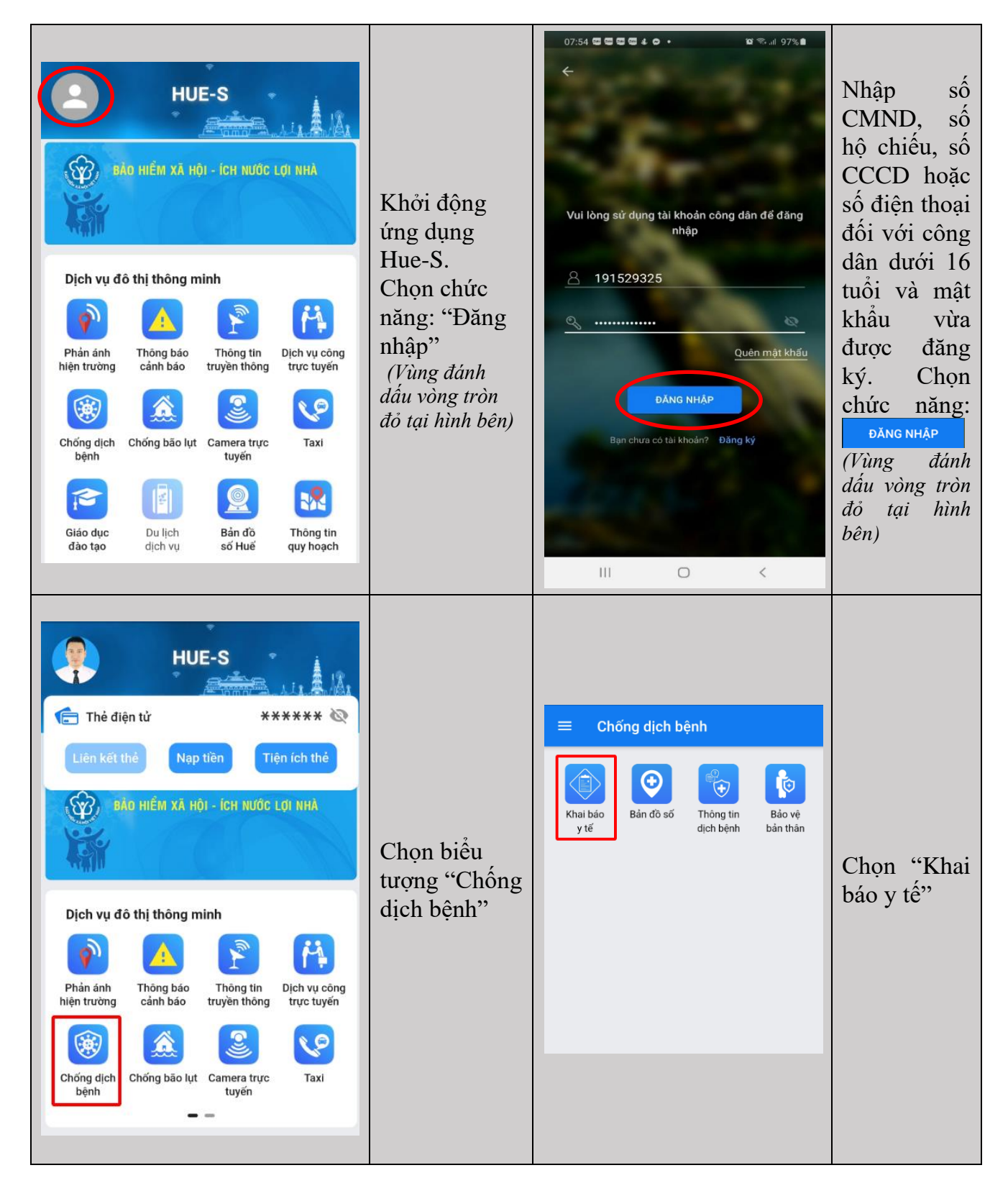

## **6. Khai báo Y tế**

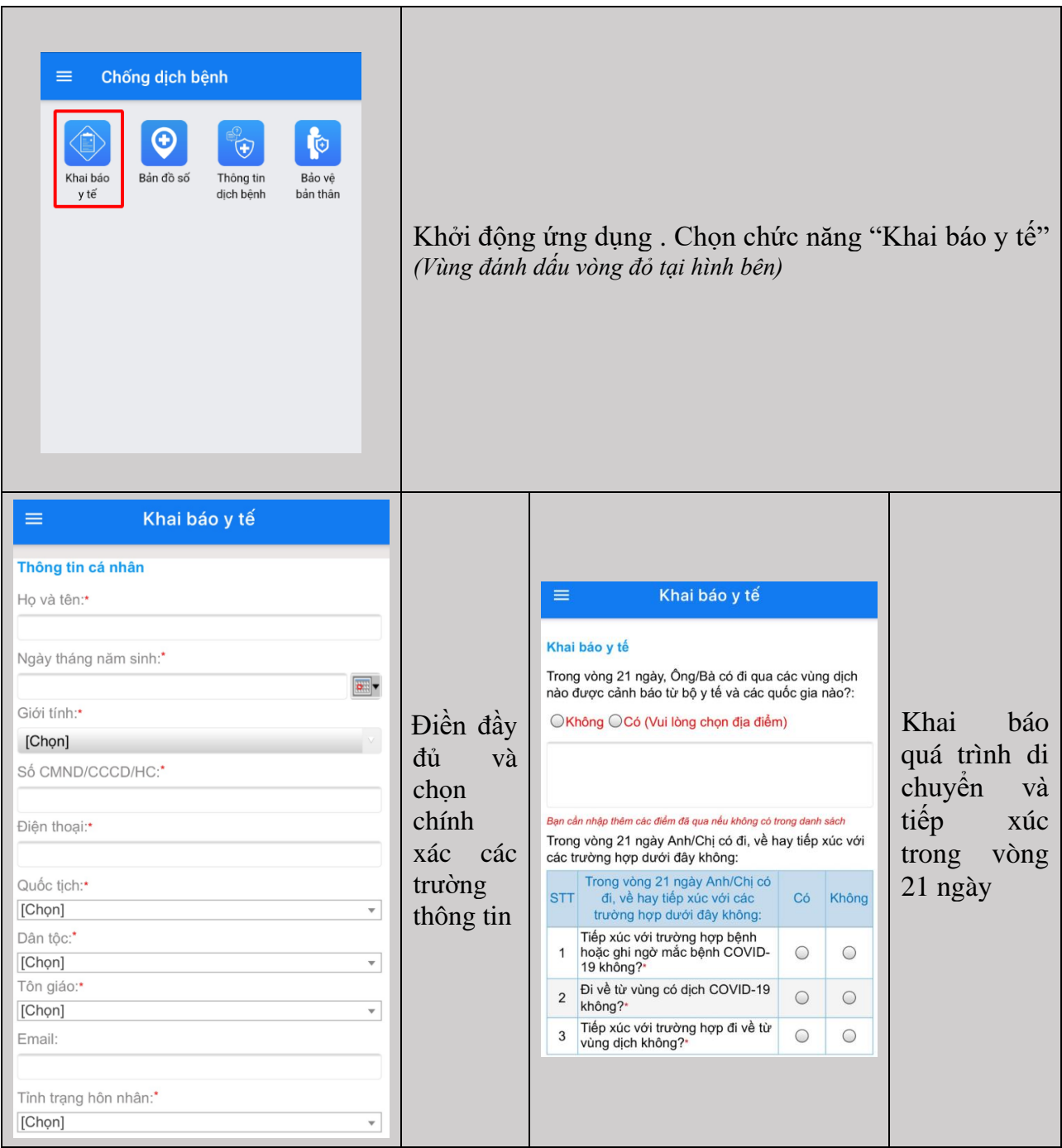

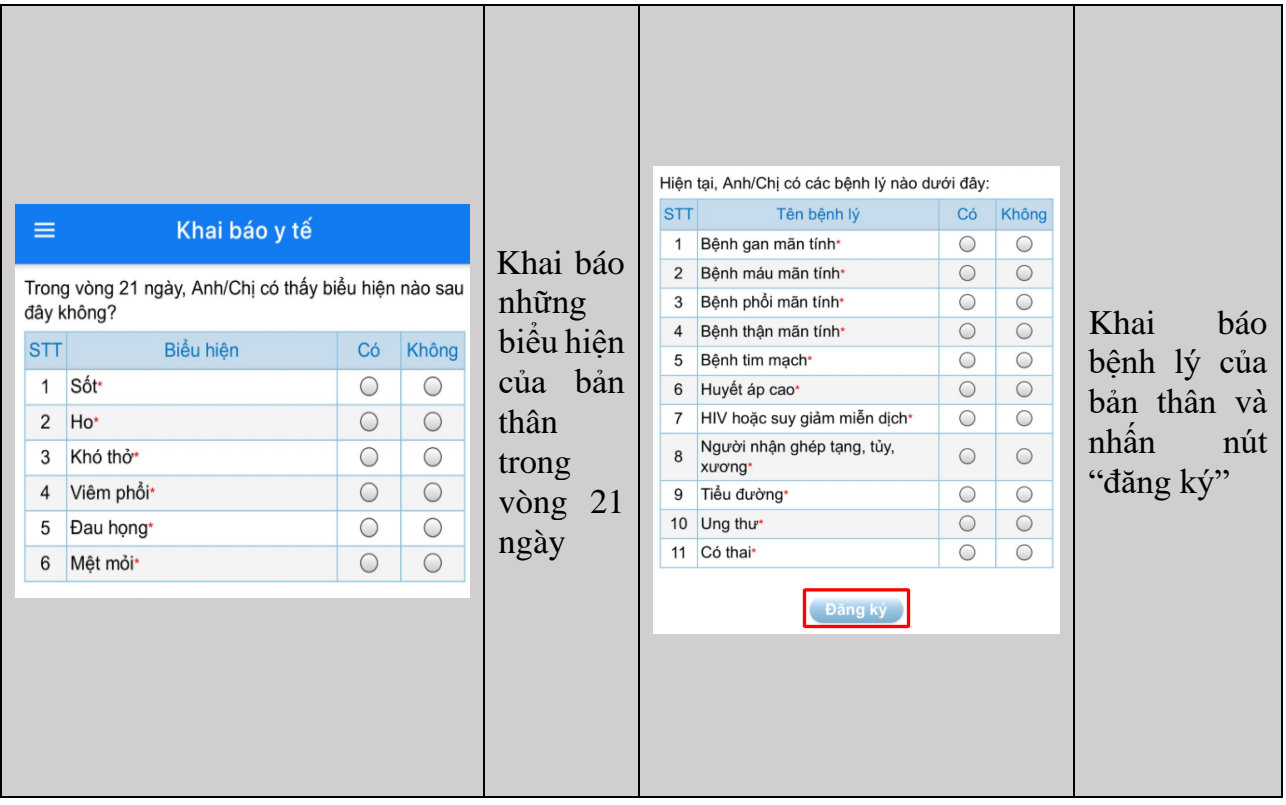

## **7. Khai báo Y tế bổ sung**

Chức năng này dành cho công dân đã khai báo y tế, cần khai báo bổ sung đến thời điểm hiện tại

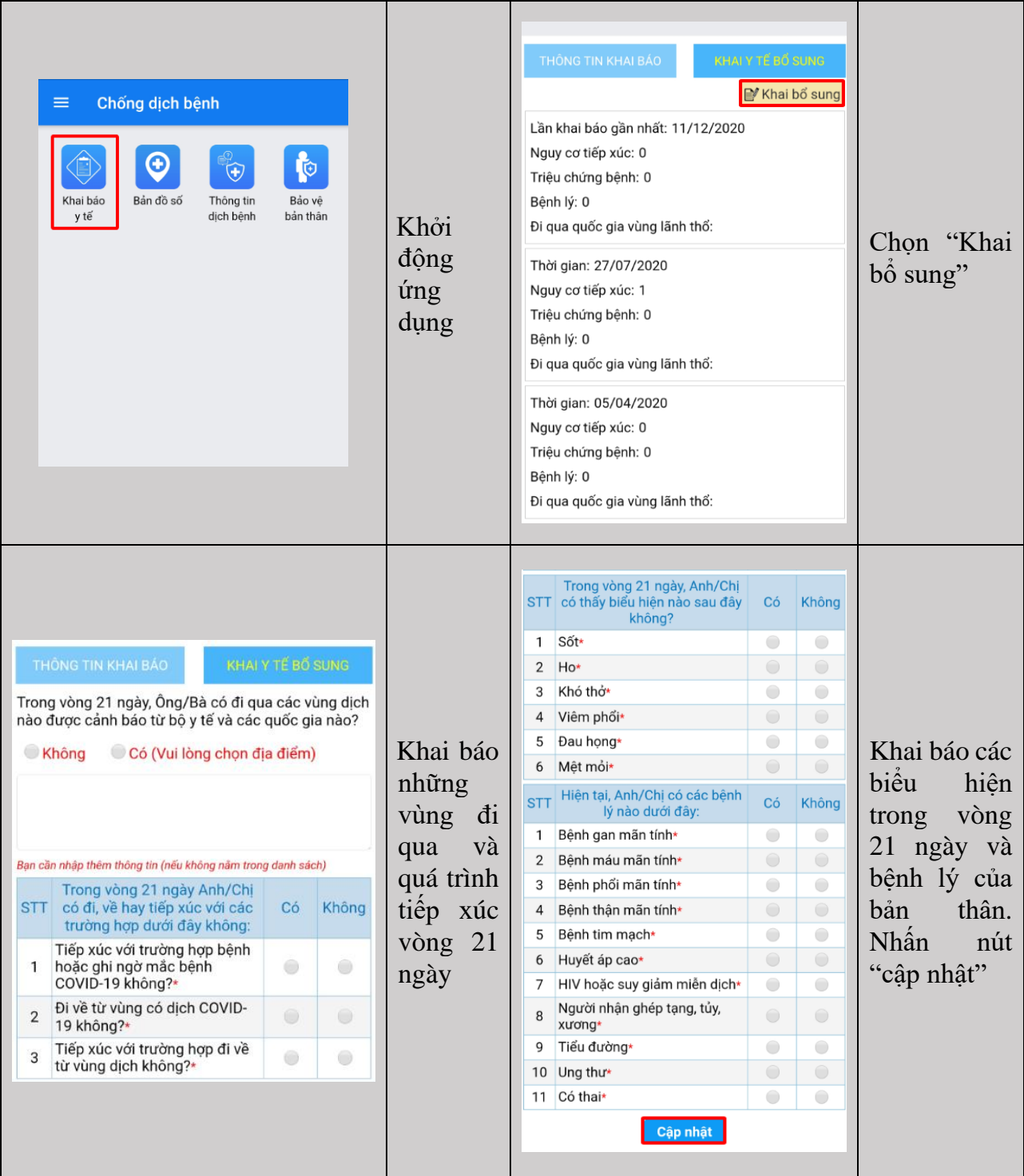